# **Compteur à carte MV 2500TWIN FF**

9.2015 V7.04

**<sup>à</sup> débit direct**

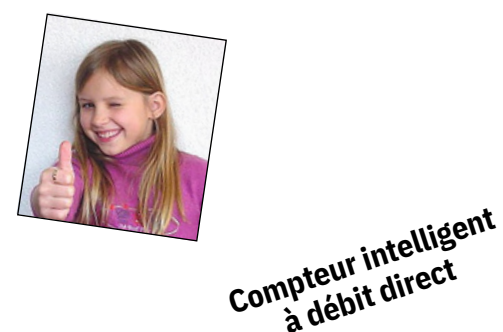

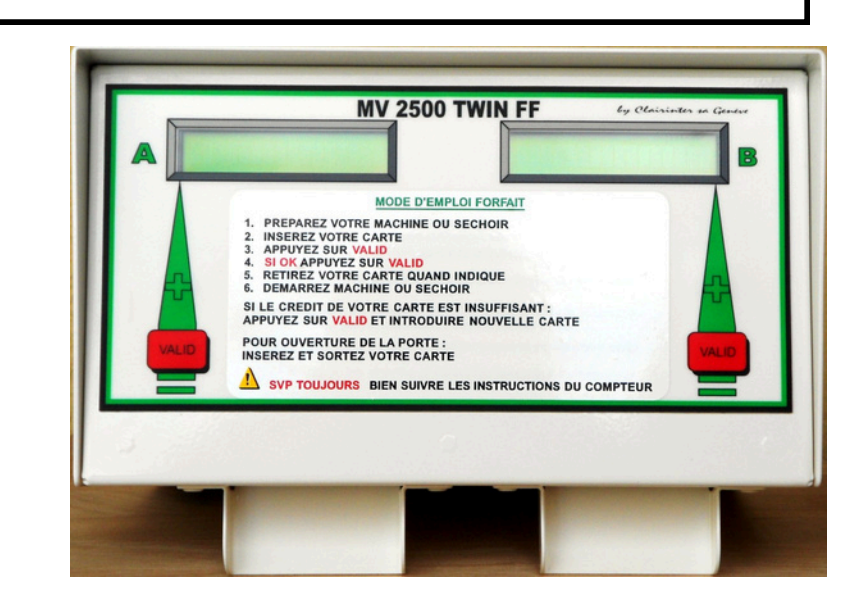

## TABLE DES MATIÈRES :

- 1. Généralité et description : ……………………………...2
	- 2. Mode Utilisateur : ……………………………….……..2
- 3. Mode Administrateur : (programmation compteur)……3
	- 4. Mode Maintenance et User **+** : ………………...………4
- 5. Câblage& dim. : …………………. 5
- 6. Manipulation user : ………………….. 6

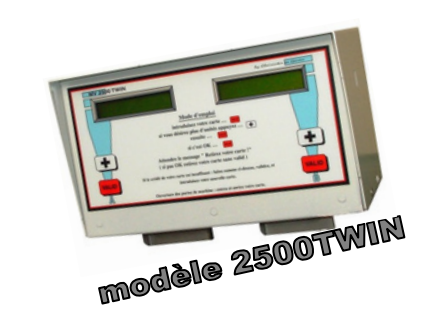

# *MODE D'EMPLOIS fabriquant:* **CLAIRINTER SA** , Rte de Malagnou 31, 1208 Genève - (+41 22 752 49 53) E-mail : *clairinter@bluewin.ch www.clairinter.ch*

### **1. Généralités:**

Les compteurs MV2500T sont des appareils destinés à la gestion du temps de machines. Le mode de prépaiement est basé sur une carte à puce .

On peut raccorder n'importe quelle machine 220 volts ou 400 volts max.3x16A. à un MV2500.

Le système consiste à alimenter la machine en courant pendant le temps qu'elle en a besoin.

Le compteur va alors débiter la carte à puce.

Les divers cartes de services sont :

- ° mode Utilisateur (user / client) ° mode Administrateur ( programmation de l'appareil )
- ° mode Maintenance ( pour réparateur de la machine )
- ° mode User plus
	- ( pour les techniciens )

### **2. Mode Utilisateur :**

Une fois l'appareil sous tension, celui-ci indique **[ Insérer Carte ]**

Insérer une carte utilisateur, crédit = **[ 200 unités ]** si la carte est neuve.

#### Presser sur VALID **[ TOTAL: xx U ]**

Si maintenant vous acceptez les '' **xxU** '' vous devez presser sur VALID

#### **Attendre** le message **[ Retirer carte ]**

Lors du retrait de la carte, le comptage commence.

On ne peut stopper le compteur qu'en lui pressant plus de 5 secondes sur une des touches **+** ou VALID (ceci confère un RESET ) : annulation de toutes fonctions.

**REPORT DE SOLDE:** si la carte présente un crédit insuffisant, l'appareil dit alors

**[ Créd. Insuffisant ]** durant 2 secondes, ensuite:

**[ TOTAL: xx U ]** appuyez sur VALID et retirez la carte

**[ Nouvelle carte ]**l'utilisateur doit alors introduire une nouvelle

carte, l'appareil dégrèvera le solde ( différence) sur cette nouvelle carte.

**SPÉCIAL:** L'insertion d'une carte et le retrait durant l'affichage **[insérer carte]** met en marche le compteur pendant 40 secondes.( ce qui permet l'ouverture porte électrique de ma chine sans payer). Pour répéter cette opération il faudra patienter qq minutes !

## **3. Mode Administrateur:** (programmation des paramètres compteur)

Le compteur MV2500TFF est muni **d'un système intelligent** lui permettant de contrôler en per- -manence si votre machine a fini sont programme ou non ! Le compteur va s'arrêter x minutes après la fin de votre lavage ou séchage selon votre programmation.

#### **PROGRAMMATION à forfait des paramètres du compteur:**

Le mode Administrateur est activé suite à l'insertion de la carte Administrateur. L'appareil affiche :

#### **[ Client ID: xxxx ]**

En pressant sur VALID …., l'appareil demande alors votre mot de passe

#### **[ Mot passe: xxxx ]** ( par défaut : 0000 )

En pressant sur **+** vous faites défiler les chiffres de 0 à 9. En pressant VALID vous changez de zone. Le dernier VALID validera le mot de passe.

#### **[ Rep Cyc. (0/1): 0 ]** ( 0=non 1=oui )(changer avec +)

Reprise des Cycles : ceci sert aux endroits ou il y a une coupure de courant journalière ( ex:Vaud ) Si l'on dit oui ( 1 ) le compteur ne se resettera pas pendant la coupure, il gardera en mémoire le tra -vail en cours ! Si on dit non ( 0 ) chaque coupure de courant annule toutes fonctions.

#### **[ I. mes. ( 0/1 ) : 0 ]**

Ici nous sommes dans la ''mesure de courant'' de la machine, le compteur vous demande s'il faut activer ou non cette fonction, soit 0 et VALID = désactivé ou

1 et VALIDE = activé !

Si vous n'activez pas la fonction ci-dessus vous passerez automatiquement à la programmation des unités/minutes (voir 'Mode Administrateur suite' page suivante )

Si activé le compteur affichera :

#### **[ Réf. I = 0088 mA ]** (valeur d'origine, indication)

Ici le compteur vous indique une référence de courant ( 88 mA ) , en dessous de cette consomma -tion la fonction « reset fin du travail« se met en marche( le compteur s'arrête ). Il faut donc pro -grammer la valeur stamby de la machine connectée à ce compteur en ajoutant ~10 % .( valeur stamby = juste le tableau de bord allumé de la machine )

( ces valeurs se situent en générale entre 88 à 150 mA .) … faite VALID

#### **[ Réf. +/- ( 0/1 ) : 0 ]**

Ici le compteur demande si vous voulez modifier la valeur référence de courant en plus ou en moins? Pour augmenter la valeur faites 0 et VALID, pour diminuer faites 1 et VALID puis passez à la zone suivante pour modifier.

**[ Réf. I = 088 mA ]** ( = machine alimentée et modification)

Vous pouvez maintenant modifier la valeur de courant minimum souhaitée à l'aide de la touche + et ensuite mémoriser avec VALID**#**.**ce signe** indique que le compteur voit la

consommation… Donc si votre machine est branchée et en stamby il vous suffit d'augmenter la valeur du courant jusqu'à ce que **#** disparaisse ! (pour plus de sécurité appliquez 0008mA de plus que la valeur limite.) Validez cette zone.

Le compteur vous indique clairement s'il voit la consommation ou non , l'apparition de dièses dans l'afficheur vous indique qu'il voit la consommation … dièse éteint : il ne voit plus la consommation.

#### **[ Tp. Dep : 0000 S ]**

ici vous devez programmer combien de temps, en secondes, vous voulez que le compteur main -tienne le courant après qu'il ne détecte plus de consommation. En général 200 à 380 secondes se -lon les machines. En pressant sur la touche **+** pour modifier et VALID pour mémoriser les zones.

#### **[ Forfait = xx unités ]**

il faut indiquer le nombres d'unités à dégrever pour le forfait, VALID.

#### **[ Forfait = xxx min. ]**

il faut indiquer le nombres de minutes que donne le forfait, VALID

#### **[ Retirer carte ]**

Par le retrait de la carte Administration les paramètres seront mémorisés le compteur fait alors un reset automatiquement pour tout mettre en ordre et est prêt pour l'utilisation .

#### **Fin de la programmation des paramètres.**

#### **&**

REMARQUES : le maintient enfoncé pendant quelques secondes d'une des touches du clavier provoque un **RESET du compteur …**( arrête les fonctions en cours ! )

INFORMATION : Quand le compteur est en fonction il affiche, quand il ne détecte pas de courant , **[ en service ]** et quand il repère une consommation **[ # # en service # # ]**

**4. Mode Maintenance:** ( donne du courant pour contrôler ou réparer la machine.)

Le mode maintenance est activé suite à l'introduction d'une carte « TECHNICIEN « . L'appareil demande alors le mot de passe

#### **[ Mot passe: xxxx ]**

Après avoir validé le mot de passe et retiré la carte le compteur donne du courant pendant environ 10 minutes. Le mot de passe par défaut est 0000 . Pour arrêter le compteur appuyez sur n'importe quelle touche pendant 5 secondes … cela reset le compteur .

#### **&**

#### **4a Mode User +:** avec la carte '**'USER+**'' l'exploitant peut :

1° contrôler des cartes USER ( Read User Card )

2° reseter le compteur complet ( Make Tot.Reset )

- 3° effacer les datas ( Reset Data User )
- 4° faire fonctionner le compteur sans carte ( Compteur ON/OFF)

#### Introduire la carte USER**+** : **''mot passe : 0000 ''**

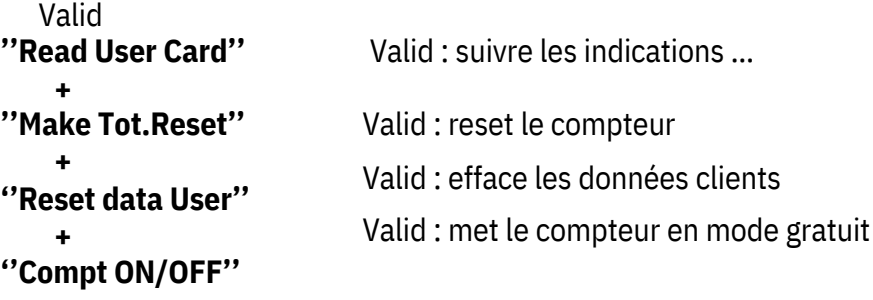

Retirer la carte .. : fin

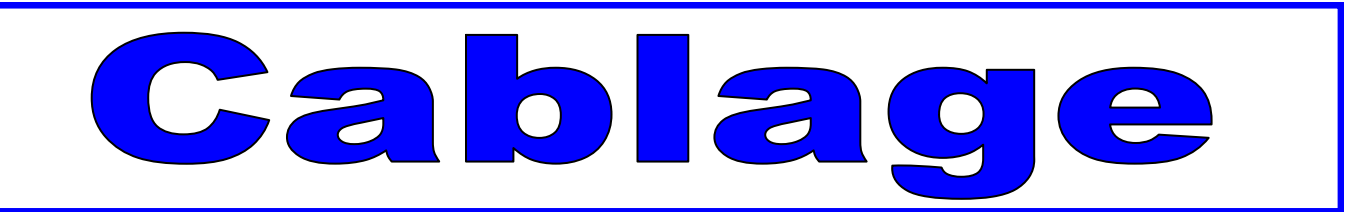

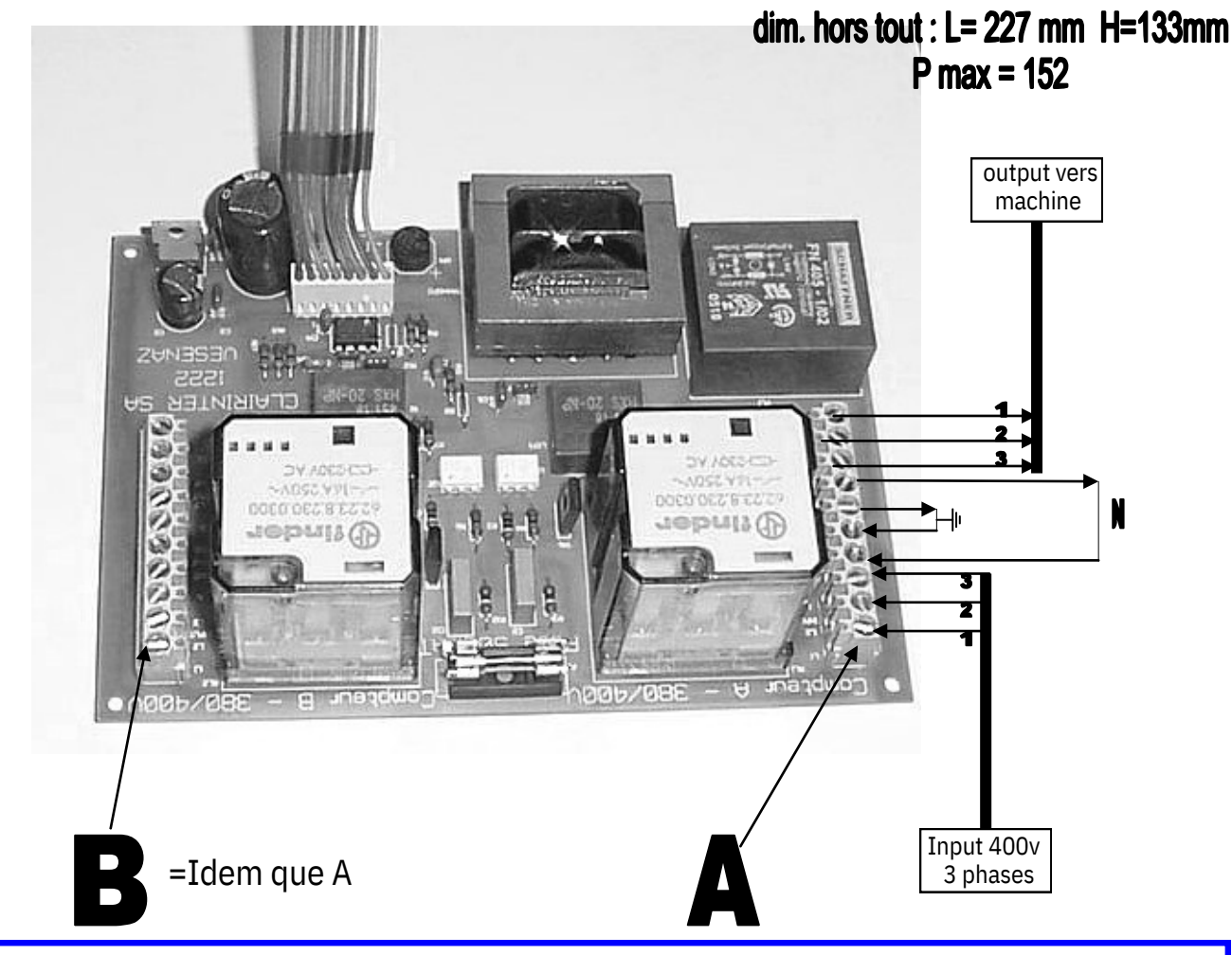

**Attention : la phase 1A alimente le compteur !** 

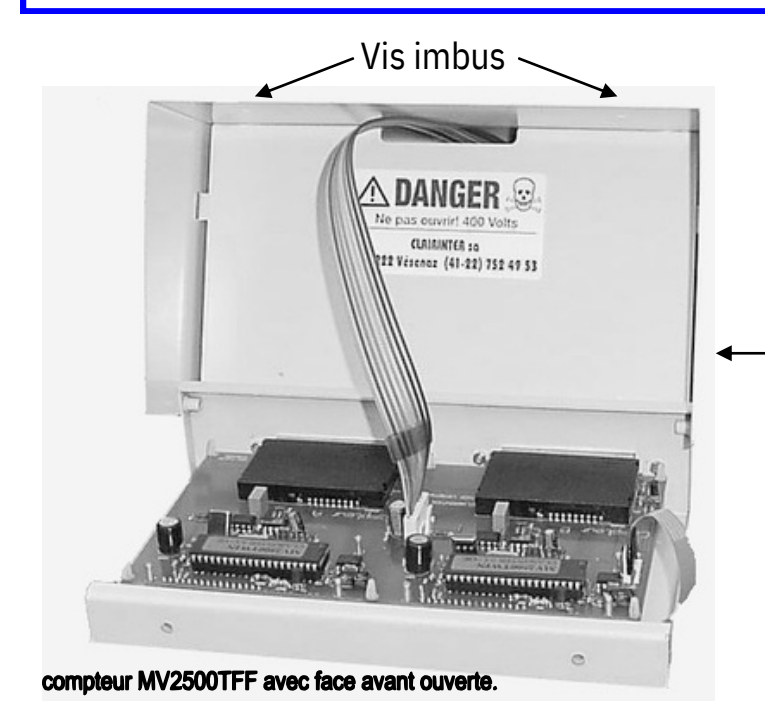

Pour ouvrir le compteur, retirez les deux vis `clé imbus` avants sur la partie supérieure; faites basculer la face avant en appuyant sur les guides de carte. ( rotation ) Pour accéder à la partie **HT**, retirez les deux vis imbus sur le dessus de l'appareil, maintenant vous pouvez basculer par le haut la tôle de séparation, soulevez légèrement et retirez le toute. Dès lors vous pouvez aisément câbler votre **HT**.

# exemple d'affichette pour utilisateurs

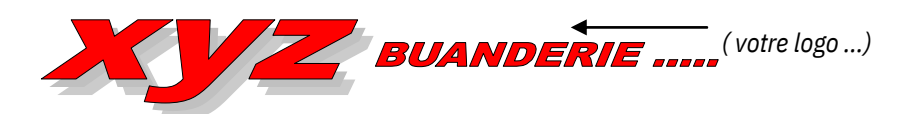

**MANIPULATION des compteurs à cartes, machine et séchoir**

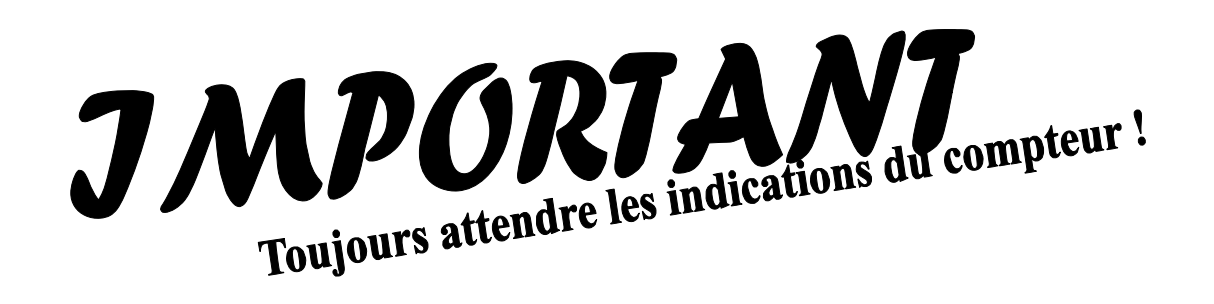

#### *Voici la manipulation très simple de vos compteurs MV 2500 TFF… procédure :*

- introduire votre carte = ( affiche crédit de votre carte. )
- valid: forfait de départ = x unités
- si OK : appuyez valid à nouveau.( si pas OK enlevez carte )
- attendre : retirez votre carte
- c'est parti ! lavez ou séchez

#### *Report de solde et nouvelle carte :*

- si votre carte est presque finie, le compteur vous indiquera : - Crédit insuffisant
- vous devez alors soit valider 2 fois (si vous possédez déjà une carte neuve) ou retirer votre carte du compteur si vous n'avez pas de nouvelle carte.
- introduire la nouvelle carte …
- « new carte « après avoir validé vous avez 15 secondes pour introduire votre carte neuve qui sera dégrevée des unités manquantes.
- ( votre ancienne carte est maintenant à zéro unité !)

### Tous les programmes sont à forfait.

## Il existe qu'une seul carte de 200 unités à 40.-